## **UŽIVATELSKÝ MANUÁL**

#### **Gecko MK3**

#### **- Vlastnosti**

- Podporuje 16 MIDI zařízení na 16 kanálech.
- Dva výstupní MIDI konektory a dva výstupní DC konektory.
- Celkem 20 presetů.
- Ovládání tapování tempa na několika zařízení.
- Ultra nízká spotřeba baterie (<1 mA).

## **- Celkový přehled**

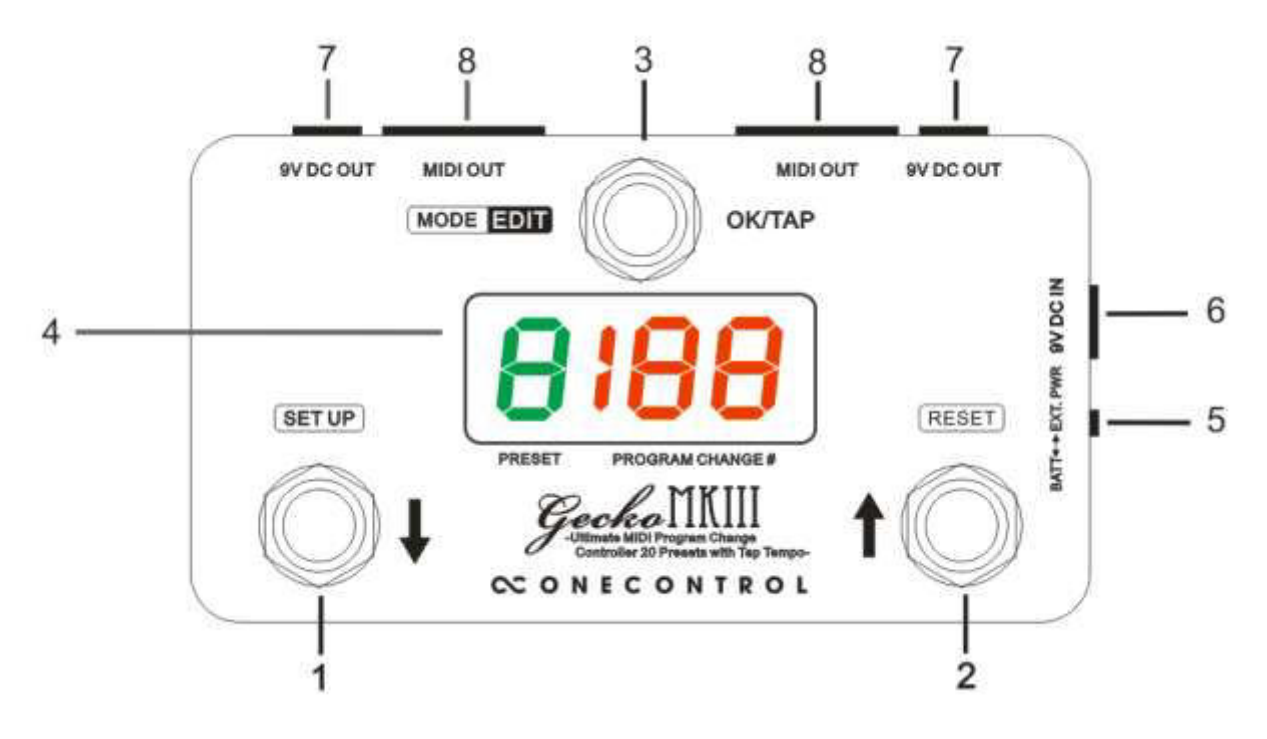

## **1. Přepínač DOLŮ**

Tímto nožním přepínačem procházíte presety nebo MIDI hodnoty směrem dolů.

## **2. Přepínač NAHORU**

Tímto nožním přepínačem procházíte presety nebo MIDI hodnoty směrem nahoru.

## **3. Přepínač OK/TAP**

Tento přepínač slouží pro vyvolání presetu nebo k odeslání MIDI zprávy typu Tap Tempo.

#### **4. Obrazovka displeje**

Displej zobrazuje preset a MIDI zprávy.

#### **5. Výběr zdroje napájení**

Tímto přepínačem zvolíte typ zdroje napájení – externí napájecí zdroj nebo baterii.

#### **6. Napájecí vstup 9V DC**

Vstupní DC konektor pro připojení externího 9V DC napájecího zdroje, záporná polarita na středu.

#### **7. Napájecí výstup 9V DC**

Tyto dva výstupní DC konektory jsou interně propojeny s DV stupem. Pokud jsou použity k napájení jiných zařízení, přepínač pro výběr zdroje napájení musí být v poloze EXT. DC.

#### **8. MIDI výstupy**

MIDI zprávy jsou odesílány skrze 5pinové MIDI konektory. Tyto MIDI konektory jsou zapojeny paralelně.

#### **2 – Uspořádání presetů**

Gecko pracuje s celkovým počtem 20 presetů. Presety  $1 \sim 10$  jsou zobrazeny jako "1", "2", "3"... "0". Presety 11~20 jsou zobrazeny jako "1.", "2.", "3."... "0.". Každý preset obsahuje 16 čísel zpráv typu Program Change (PC) v 16 MIDI kanálech.

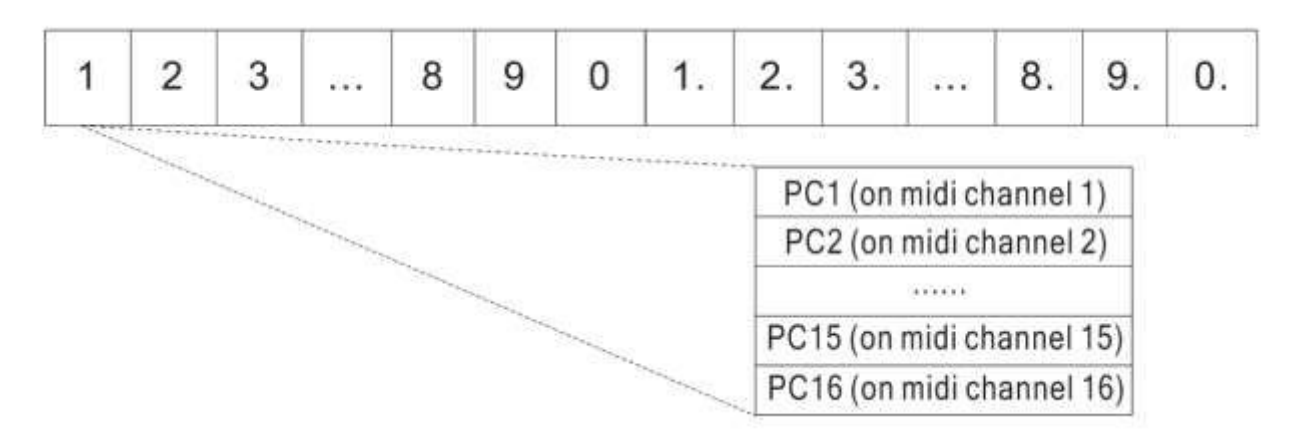

#### **3 – Provozní režimy**

Gecko pracuje se třemi provozními režimy: Preset Pick, Preset Instant a Direct.

**Režim Preset Pick** – Kód nastavení "E1". V části displeje pro zobrazení presetu je zobrazeno číslo presetu. Presety přepínáte pomocí nožních přepínačů se šipkami "DOLŮ" / "NAHORU". V rámci presetu nedojde k odeslání PC#, dokud nebude stisknutý přepínač "OK". PS: Na obrazovce bude zobrazena pouze zpráva PC1# na MIDI kanálu 1.

**Režim Preset Immediate** – Kód nastavení "E2". V části displeje pro zobrazení presetu je zobrazeno číslo presetu. Presety přepínáte pomocí nožních přepínačů se šipkami "DOLŮ" / "NAHORU". V rámci presetu dojde okamžitě k odeslání zprávy PC#. PS: Na obrazovce bude zobrazena pouze zpráva PC1# na MIDI kanálu 1.

**Režim Direct** – Kód nastavení "E3". V části displeje pro zobrazení presetu je zobrazeno "d". Pomocí nožních přepínačů se šipkami "DOLŮ" / "NAHORU" přepínáte zprávu PC#, která je okamžitě odeslána na všech 16 kanálech.

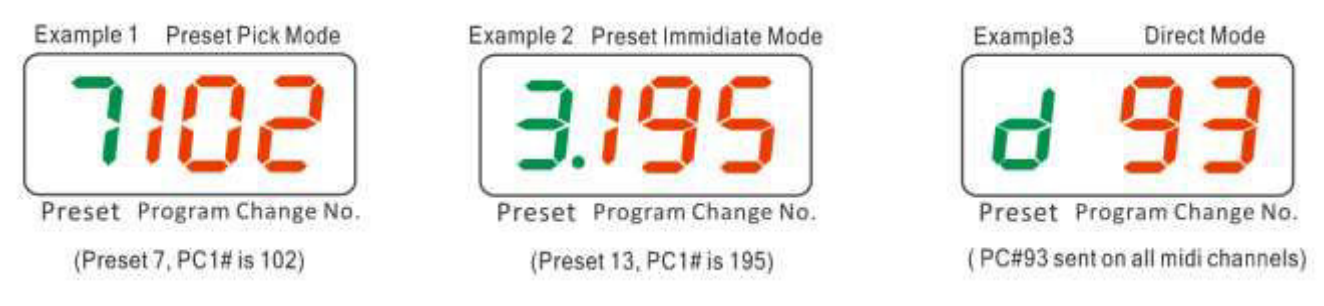

Oblíbený provozní režim si uživatel může nastavit následujícím způsobem: Přidržte přepínač "OK/Mode" a zapněte pedál Gecko. Na obrazovce se objeví aktuální provozní režim E1/E2/ES. Pro změnu kódu režimu použijte přepínače se šipkami "DOLŮ" / "NAHORU". Pro opuštění režimu tohoto nastavení přidržte přepínač "OK". Podrobnější informace najdete ve video tutoriálu číslo 1.

## **4 – Editace presetů**

V režimech Preset Pick/Instant, pokud je preset vyvolán, stiskněte po dobu 2 sekund nožní přepínač "OK". Gecko spustí úpravu PC# v MIDI kanálu 1. Pro změnu čísla použijte přepínače se šipkami "DOLŮ" / "NAHORU". Změnu potvrdíte nožním přepínačem "OK". Následně pokračujte k PC# dalšího MIDI kanálu. Rozsah PC# je 0~199, a "off" (vypnuto). Pokud je u příslušného kanálu nastaveno PC# na "off", zpráva PC# nebude na tomto kanálu odeslána. Editaci presetu můžete kdykoliv opustit stisknutím přepínače "OK".

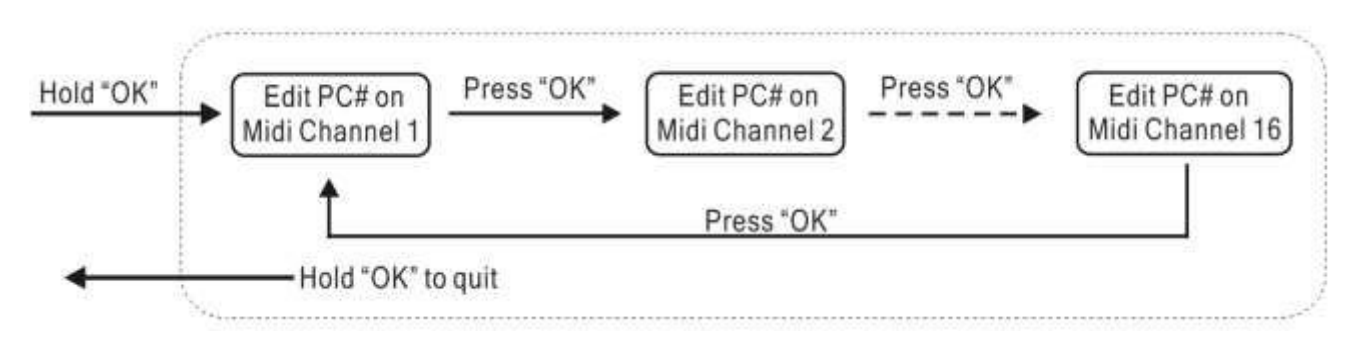

Video tutoriál na téma "editace presetu" můžete shlédnout naskenováním tohoto QR kódu.

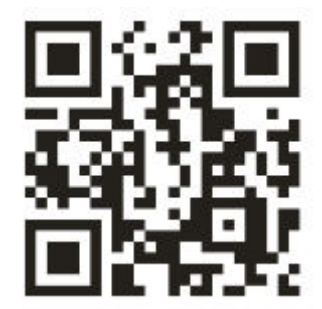

## **5 – Nastavení MIDI kanálu a funkce Tap Tempo**

Jednotlivé MIDI kanály je možné individuálně vypínat. Pokud je MIDI kanál vypnutý, jeho indexové číslo nebude v editaci presetu přítomno. Toto řešení urychluje proces editace presetu.

Přidržte přepínač "SETUP/ŠIPKA DOLŮ" a zapněte pedál Gecko – tím spustíte nastavení MIDI kanálu 1. Přepínače se šipkami DOLŮ a NAHORU změní řídící hodnotu tapování tempa (0~127). MIDI kanál můžete vypnout ("oF") nebo zapnout bez hodnoty tapování tempa ("--"). Jakmile dokončíte nastavení

MIDI kanálu 1, stiskněte "OK" a pokračujte nastavením následujícího MIDI kanálu. Pro opuštění režimu nastavení přidržte přepínač "OK".

Ke každému MIDI kanálu je možné přiřadit řídící hodnotu tapování tempa, která bude odeslána v okamžiku, kdy je nepřetržitě stlačen přepínač "OK". Tato funkce umožňuje pedálu Gecko nastavit tapování tempa pro více než jedno (max. 16) MIDI zařízení najednou.

#### **Návody/tutoriály:**

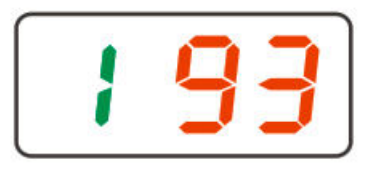

Zapnutý MIDI kanál 1, řídící hodnota tapování tempa je 93.

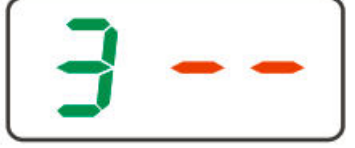

Zapnutý MIDI kanál 3, tapování tempa je vypnuté.

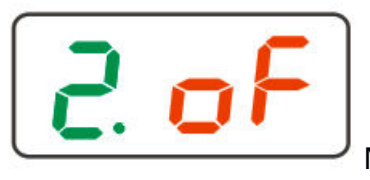

MIDI kanál 12 je vypnutý.

Pro shlédnutí video tutoriálů naskenujte níže uvedené QR kódy.

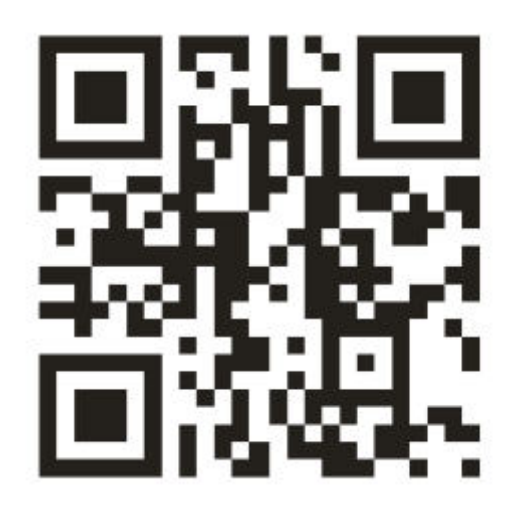

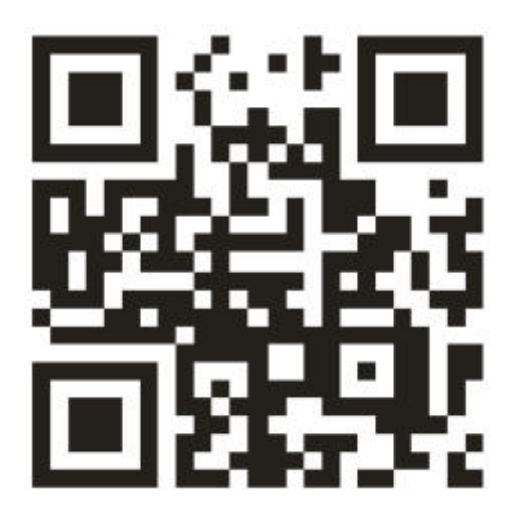

## **6 – Tovární preset**

Reset do továrního nastavení vymaže všechna uživatelská data a obnoví tovární data. Přidržte nožní přepínač "ŠIPKA NAHORU/RESET" a zapněte pedál Gecko. Tím vstoupíte do procesu továrního resetu. S pomocí přepínače "ŠIPKA DOLŮ" zvolte možnosti "y" (ano) nebo "n" (ne) a přidržte přepínač "OK". Pokud jste zvolili možnost "y", Gecko odpočítá 5 sekund a následně smaže veškerá uživatelská data a obnoví data tovární.

Pro shlédnutí video tutoriálu na téma "tovární reset" naskenujte níže uvedený QR kód.

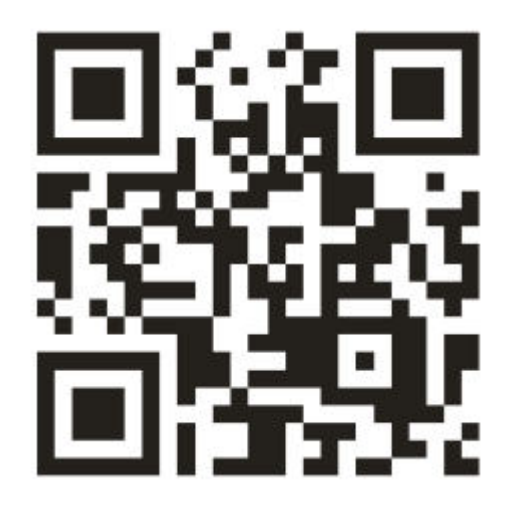

# **7 – Specifikace**

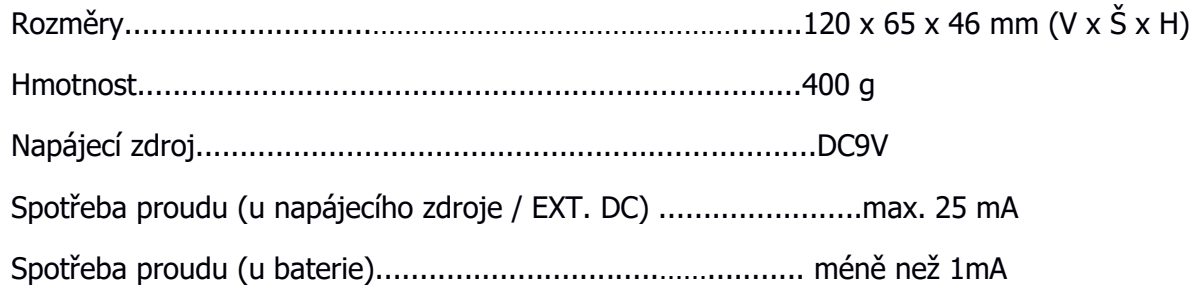